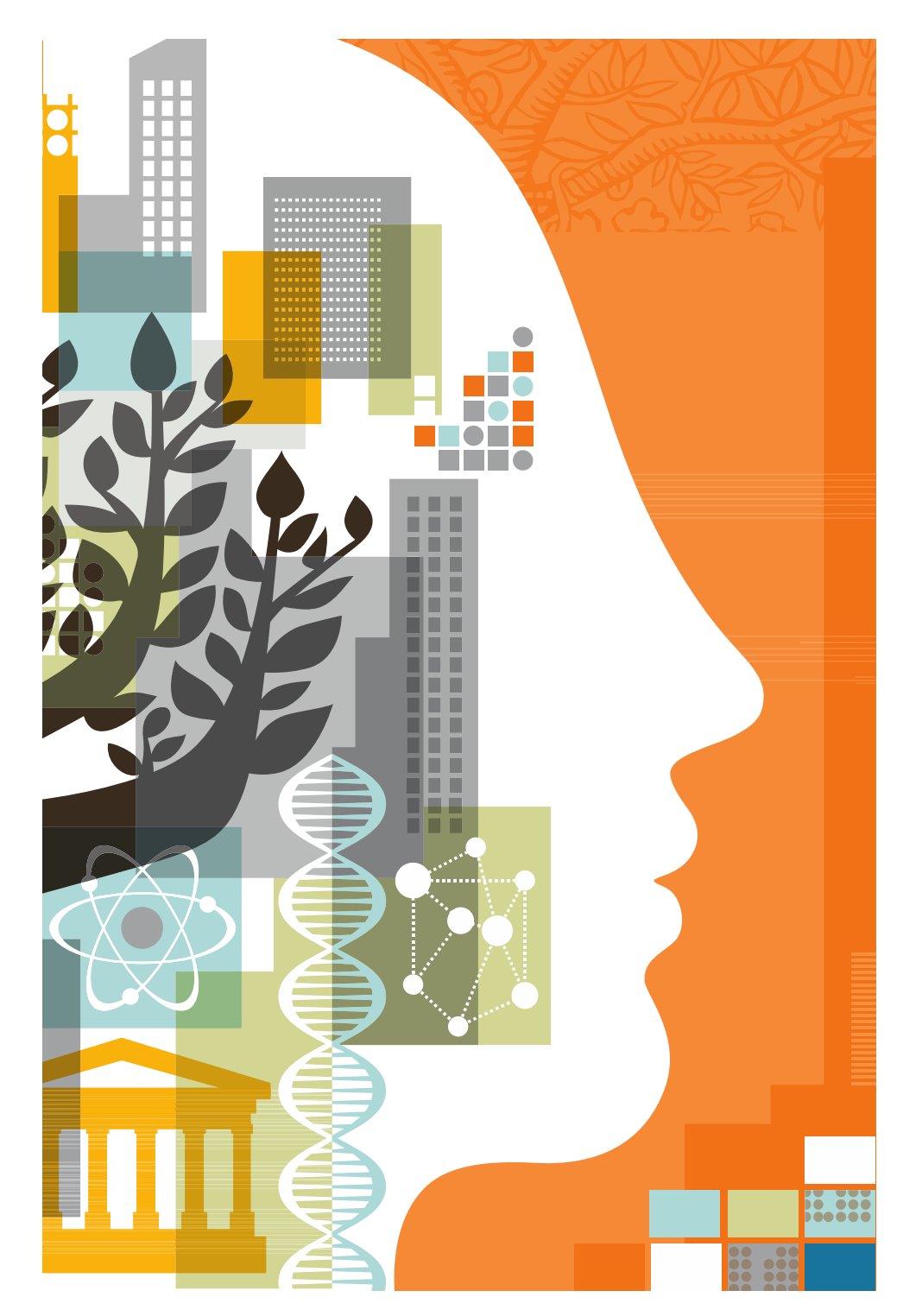

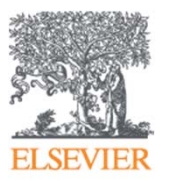

**Mendeley – оформление статьи, работа со списком литературы и не только...**

24.05.2016

### **ELSEVIER**

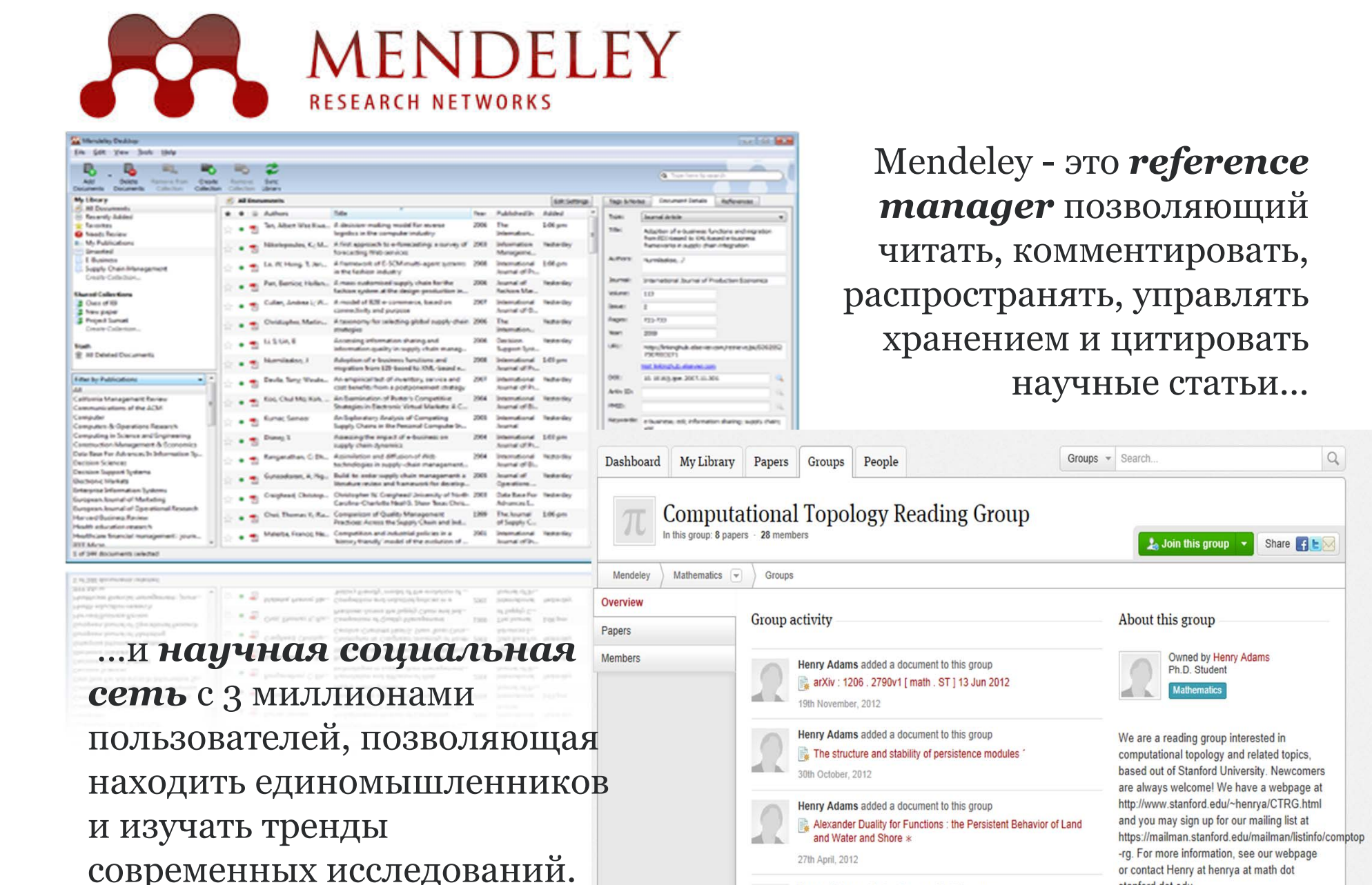

in coupo's speed, as pleads to simp and

stanford dot edu.

Henry Adams added a document to this group saturally settebank resource in approximation of span Bluester

# **15 крупнейших групп пользователей**

# University of Cambridge University of Oxford Stanford University **MIT**

Harvard University University of Michigan Imperial College London University College London University of Washington Cornell University Columbia University University of Edinburgh UC Berkeley Sao Paulo University University of Toronto

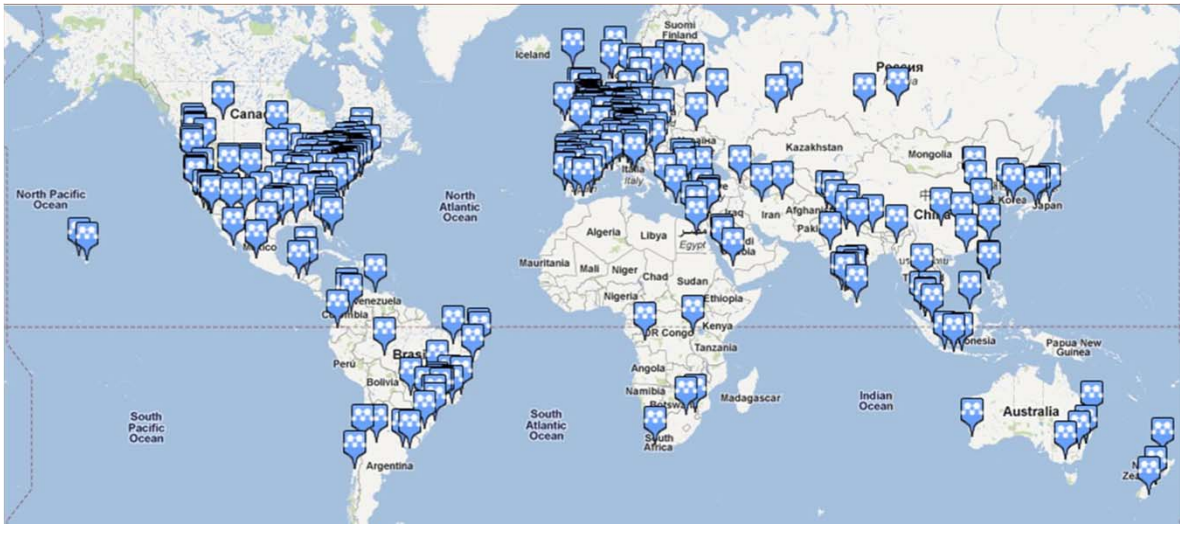

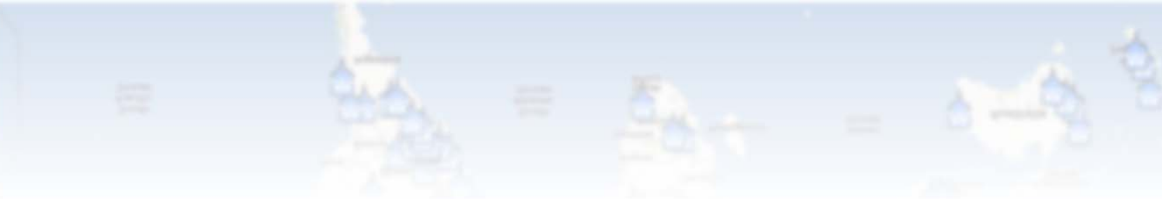

### **ELSEVIER**

### Использование данных читательской активности Mendeley

 $\blacksquare$ 

#### Science

Volume 339, Issue 6118, 25 January 2013, Pages 456-460

### Comparative analysis of bat genomes provides insight into the evolution of flight and immunity (Article)

Zhang G<sup>ab</sup> N. Cowled C.<sup>C</sup>, Shi, Z.<sup>d</sup>, Huang Z.<sup>a</sup>, Bishop-Lilly K.A.<sup>e</sup>, Fang X.<sup>a</sup>, Wynne J.W.<sup>C</sup>, Xiong Z.<sup>a</sup>, Baker, M.L.<sup>C</sup>, Zhao, W.<sup>a</sup>, Tachedjian, M.<sup>c</sup>, Zhu, Y.<sup>a</sup>, Zhou, P.<sup>cd</sup>, Jiang, X.<sup>a</sup>, Ng, J.<sup>c</sup>, Yang, L.<sup>a</sup>, Wu, L.<sup>d</sup>, Xiao, J.<sup>a</sup>, Feng, Y.<sup>a</sup>, Chen, Y.<sup>a</sup>, Sun, X.<sup>a</sup>, Zhang, Y.<sup>a</sup>, Marsh, G.A.<sup>c</sup>, Crameri, G.<sup>c</sup>, Broder, C.C.<sup>f</sup>, Frey, K.G.<sup>e</sup>, Wang, L.-F.<sup>cg</sup>  $\blacktriangleright$ , Wang, J.<sup>ahi</sup>  $\blacktriangleright$  **A** 

a BGI-Shenzhen, Shenzhen, 518083, China

<sup>b</sup> Centre for Social Evolution, Department of Biology, University of Copenhagen, Universitetsparken 15, DK-2100 Copenhagen, Denmark

田 View additional affiliations

#### Abstract

Bats are the only mammals capable of sustained flight and are notorious reservoir hosts for some of the world's most highly pathogenic viruses, including Nipah, Hendra, Ebola, and severe acute respiratory syndrome (SARS). To identify genetic changes associated with the development of bat-specific traits, we performed whole-genome sequencing and comparative analyses of two distantly related species, fruit bat Pteropus alecto and insectivorous bat Myotis davidii. We discovered an unexpected concentration of positively selected genes in the DNA damage checkpoint and nuclear factor kB pathways that may be related to the origin of flight, as well as expansion and contraction of important gene families. Comparison of bat genomes with other mammalian species has provided new insights into bat biology and evolution.

### Indexed keywords

#### $\blacktriangleright$  View references (24)

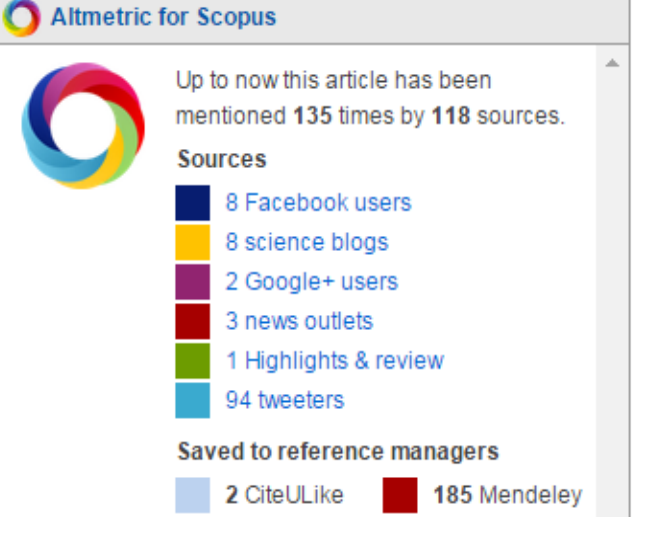

### Mendeley Readership Statistics **O**

185 people have saved this article to Mendeley

**Top disciplines Biological Sciences: 89%** Medicine: 4% Computer and Information Science: 2%

**Top demographics** Ph.D. Student: 36% Student (Master): 12% Post Doc: 10%

**Top countries United States: 8%** Brazil: 2% Canada: 2%

**A.** Save to Mendeley | r View this article in Mendeley

### **Синхронизация <sup>с</sup> использованием разных платформ**

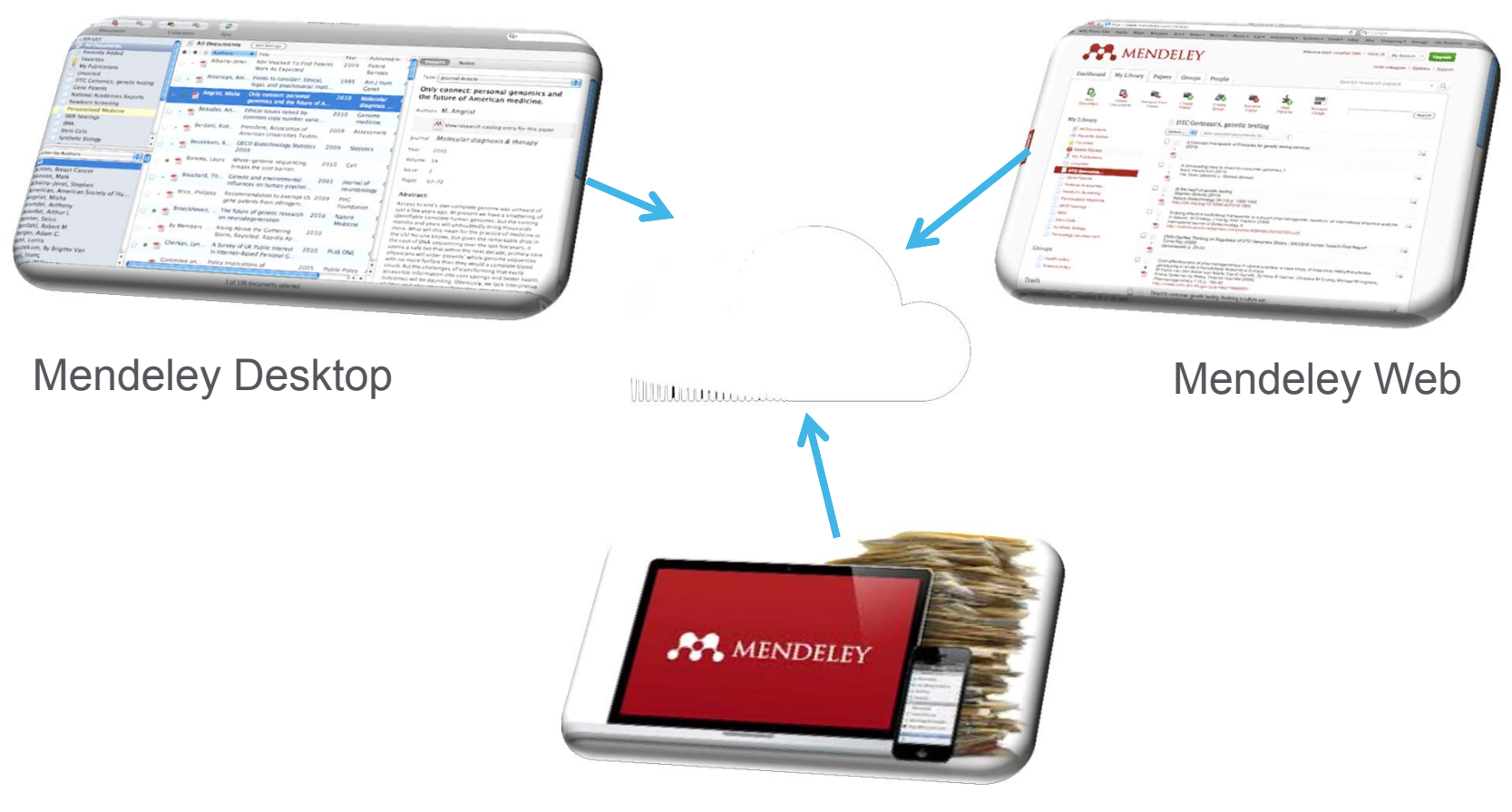

Mobile devices (iOS и Android)

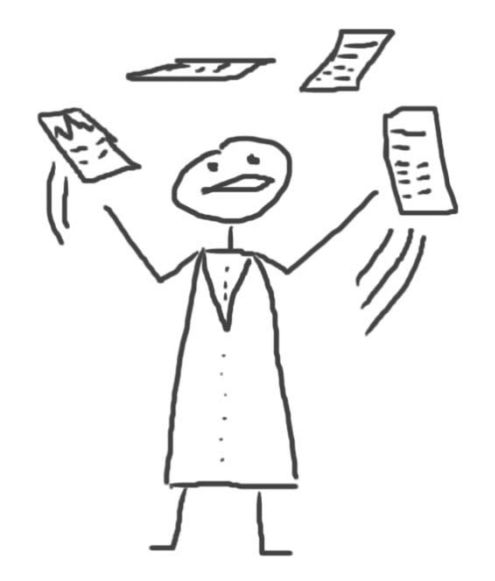

# **Менеджер ссылок**

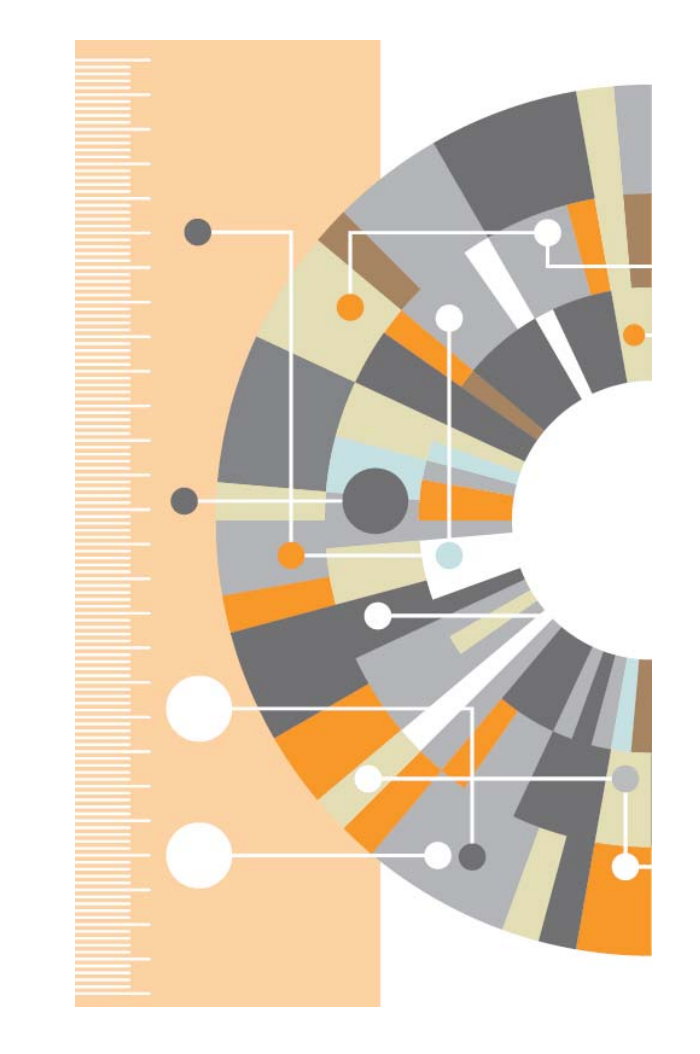

# **Ваша библиотека <sup>в</sup> Mendeley**

Шаг 1:

Зарегистрироваться <sup>в</sup> **Mendeley** <sup>в</sup> интернет, лучше <sup>с</sup> университетской почты

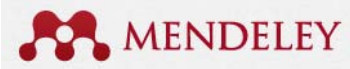

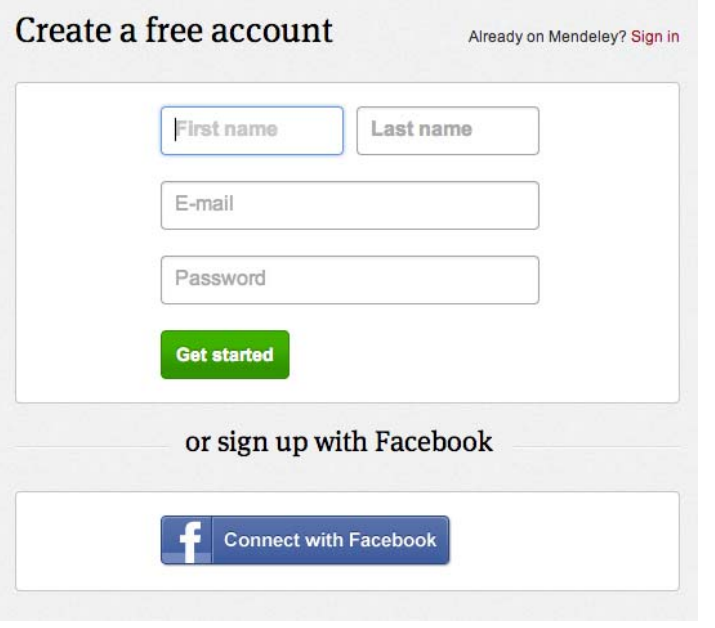

Шаг 2: Скачать **Mendeley Desktop**

### Mendeley Desktop for Mac OS X

Version 1.11 for Mac OS X 10.6+

Your download should start automatically in a few seconds. If it doesn't, restart the download.

Need a different version?

Шаг 3: Организовать свою библиотеку

### **Mendeley Desktop**

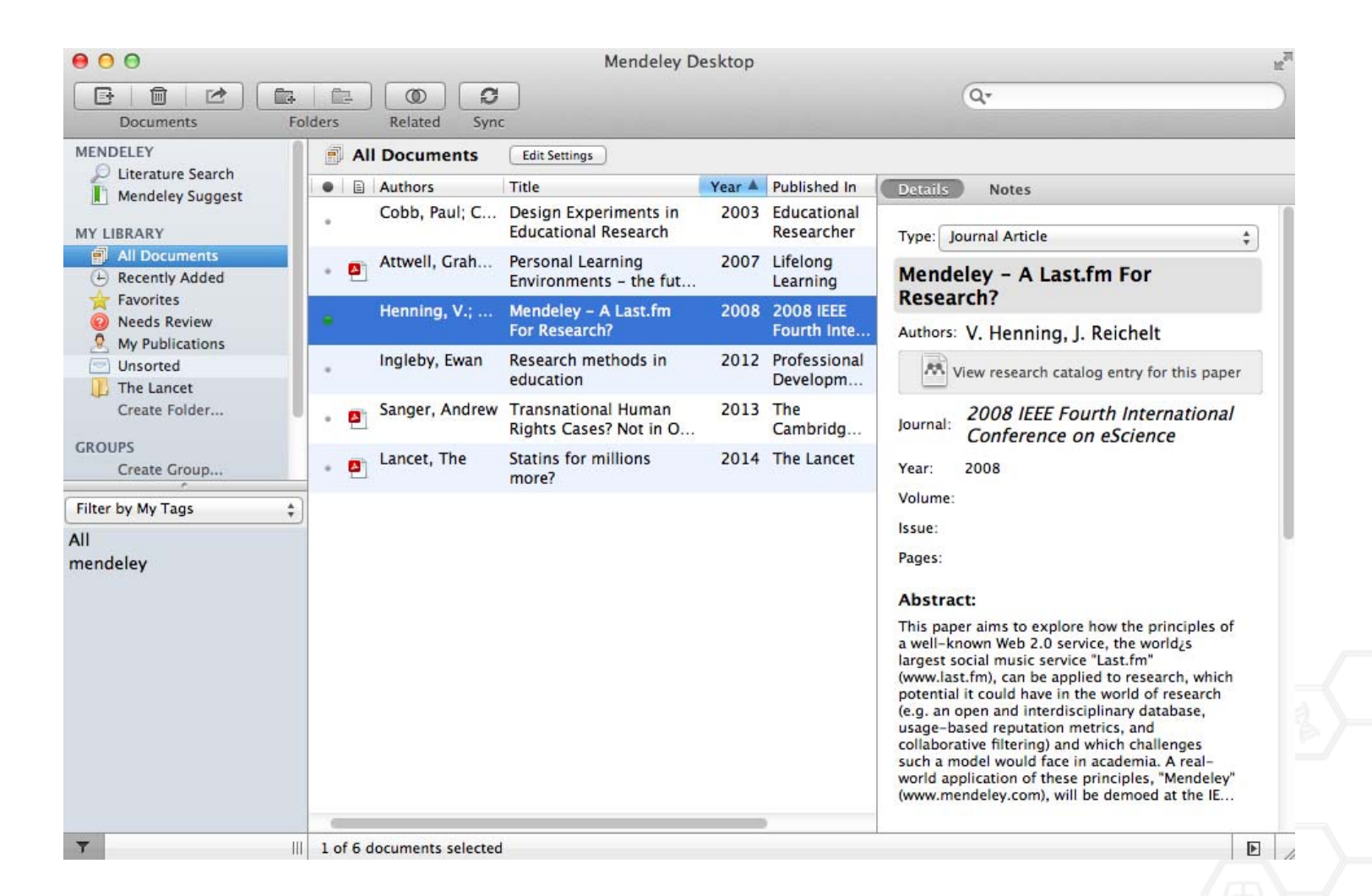

### **Добавление «Drag and Drop»**

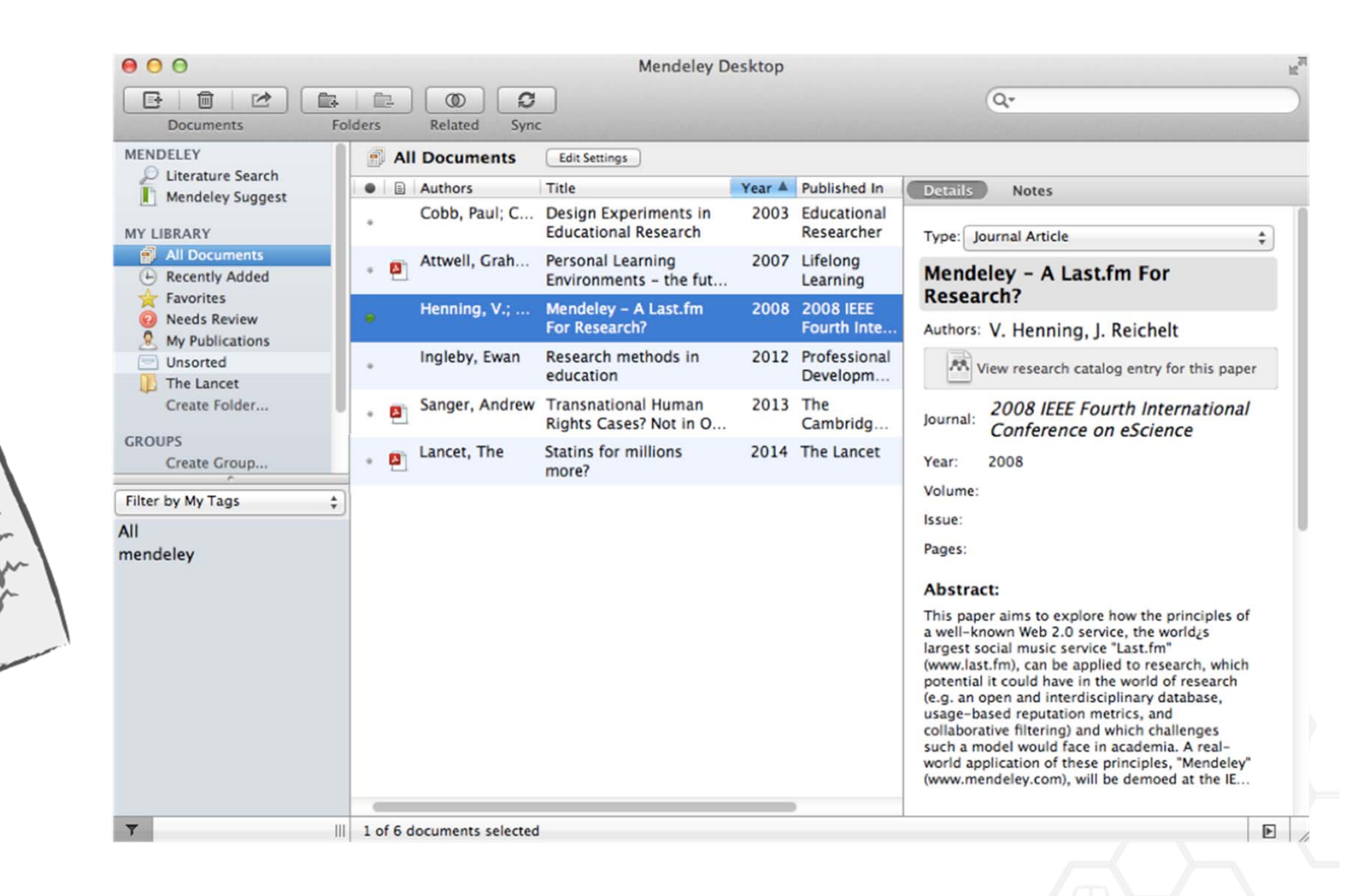

# **Добавление документов**

### Импорт ссылок из BibTex, Endnote или Zotero

### Выбор файл или папки для добавления <sup>с</sup> жесткого диска

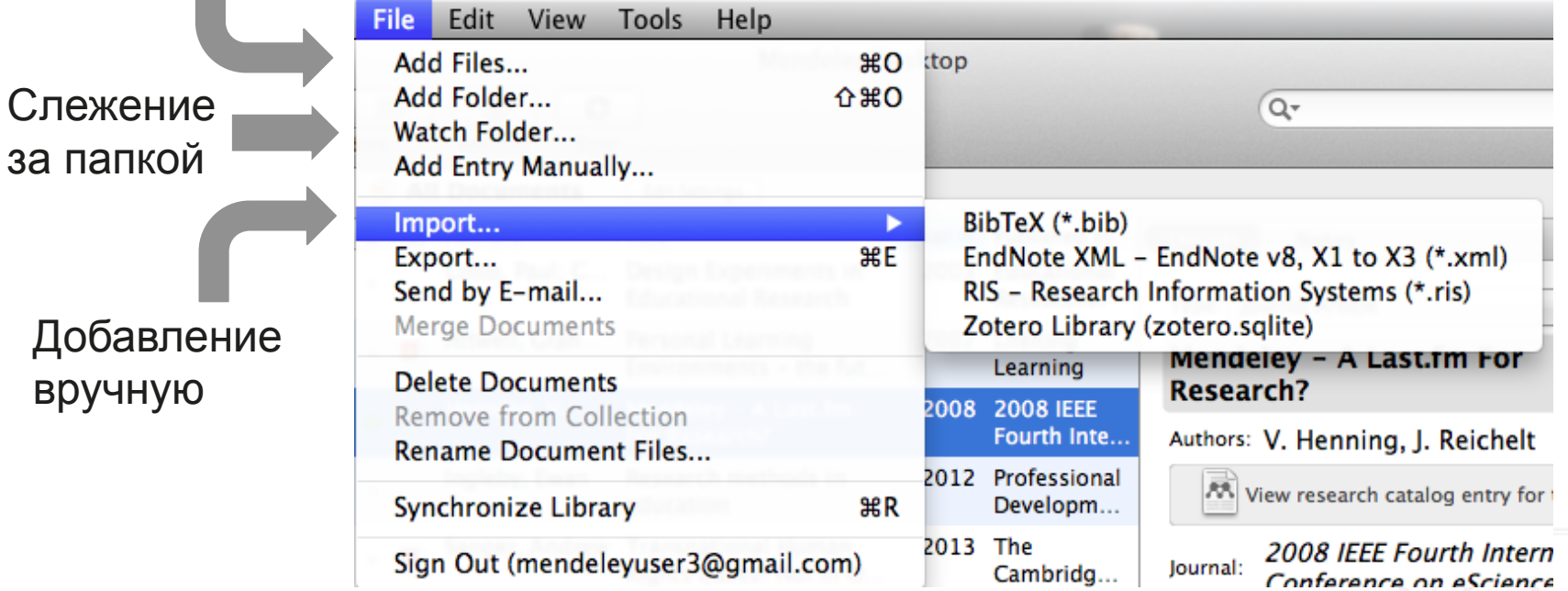

### **Импорт данных**

# ZOTELO ENDNOTE **B** RefWorks **PA MENDELEY**

### **Добавление новых ссылок**

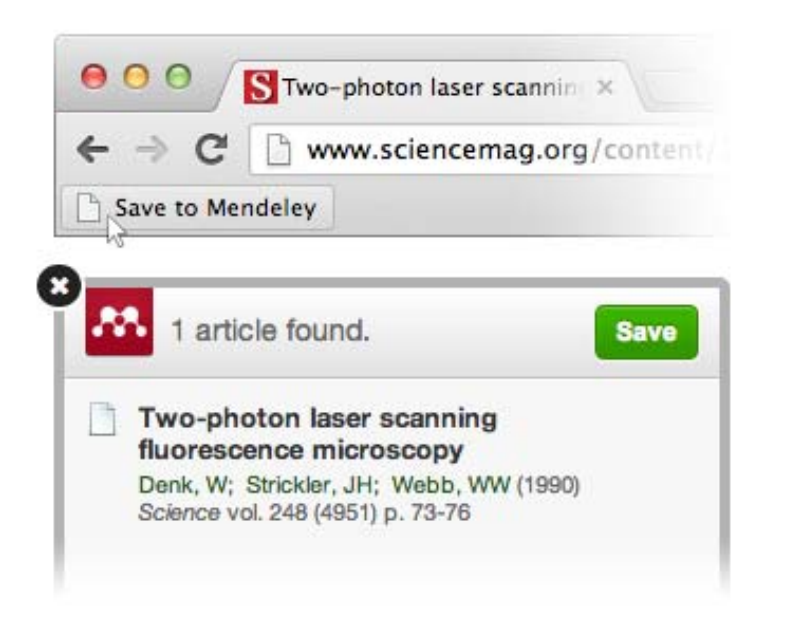

### **Mendeley Web Importer Mendeley Research Catalog**

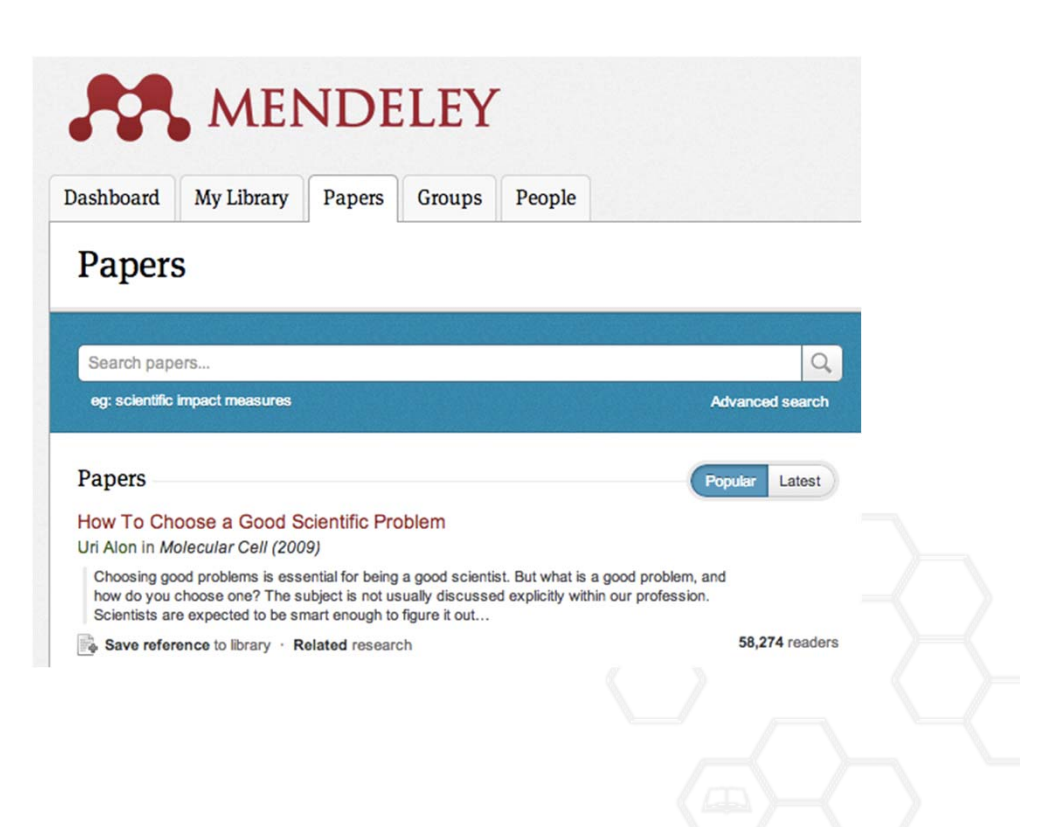

### **ELSEVIER**

# **Web Importer** сохранение данных в процессе работы с веб-страницами

### How it works

1. Drag the "Save To Mendeley" button to your **Bookmarks Bar** 

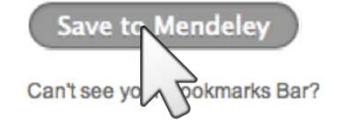

2. Find an article

Search for articles in a wide variety of sites, such as those listed below.

### 3. Click the "Save to Mendeley" bookmark

Click the "Save to Mendeley" bookmark you just created, and the article details will display on the right hand side of the page.

#### 4. Review the details and Save

If the details look ok, click the "Save" button.

Next time you sync Mendeley Desktop, any newly saved articles will appear in the "Recently Added" section.

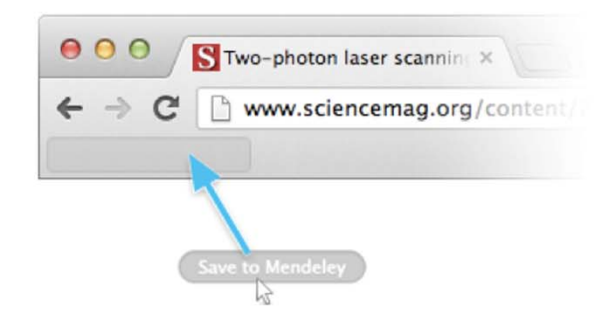

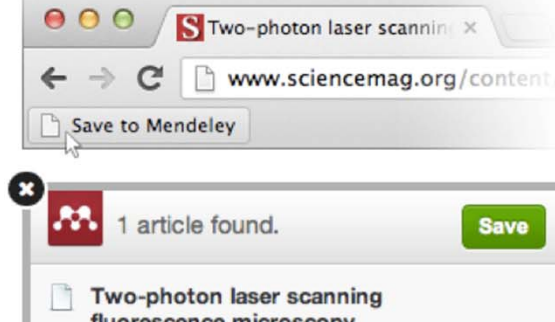

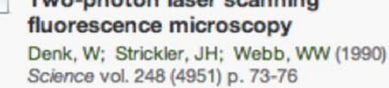

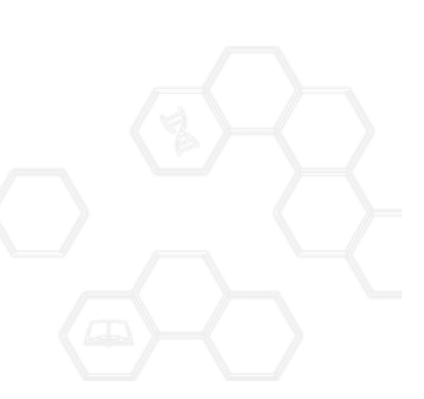

### **Пример использования Web Importer**

Click 'Save to Mendeley' to import references from your search results

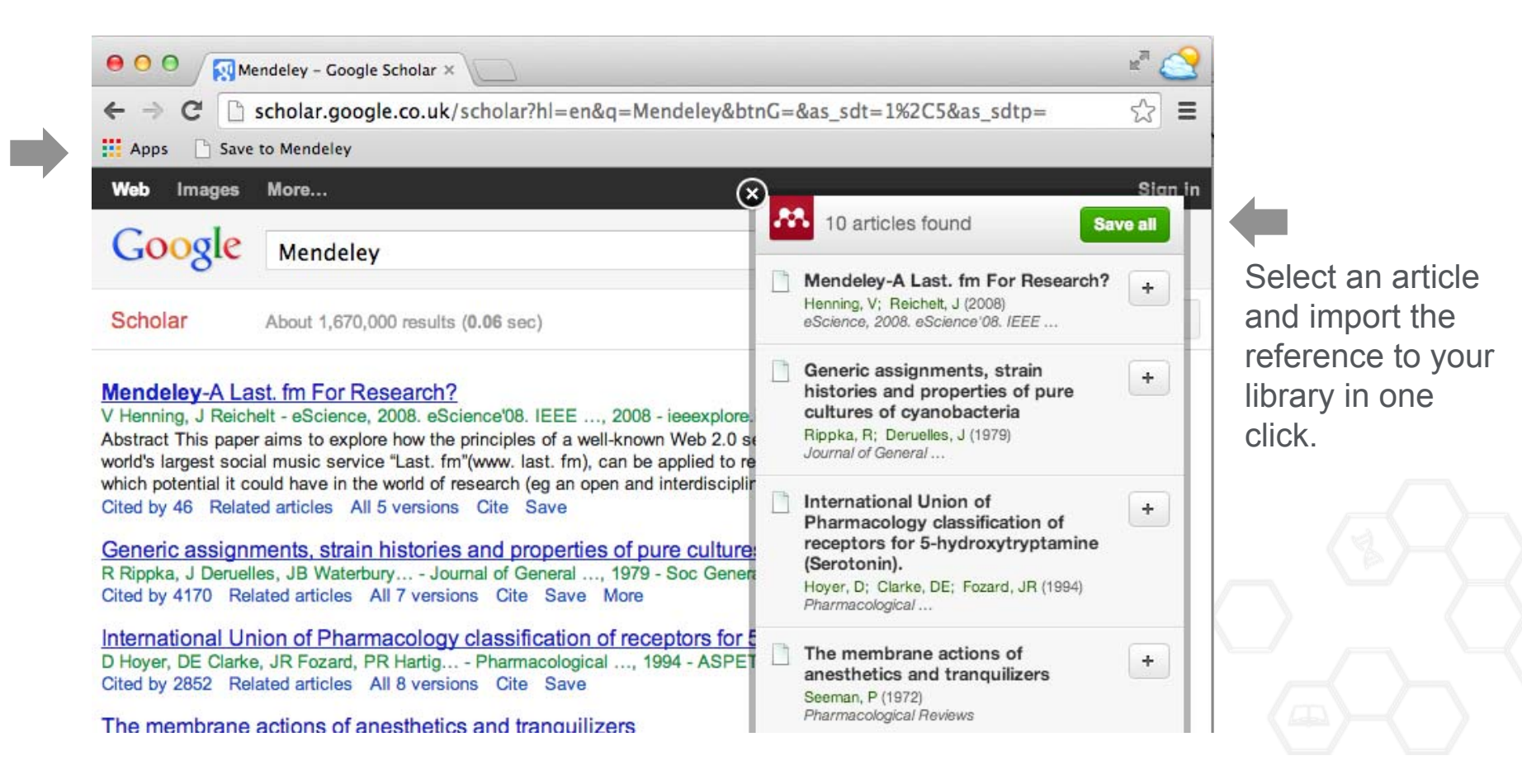

### **Scopus <sup>и</sup> Science Direct**

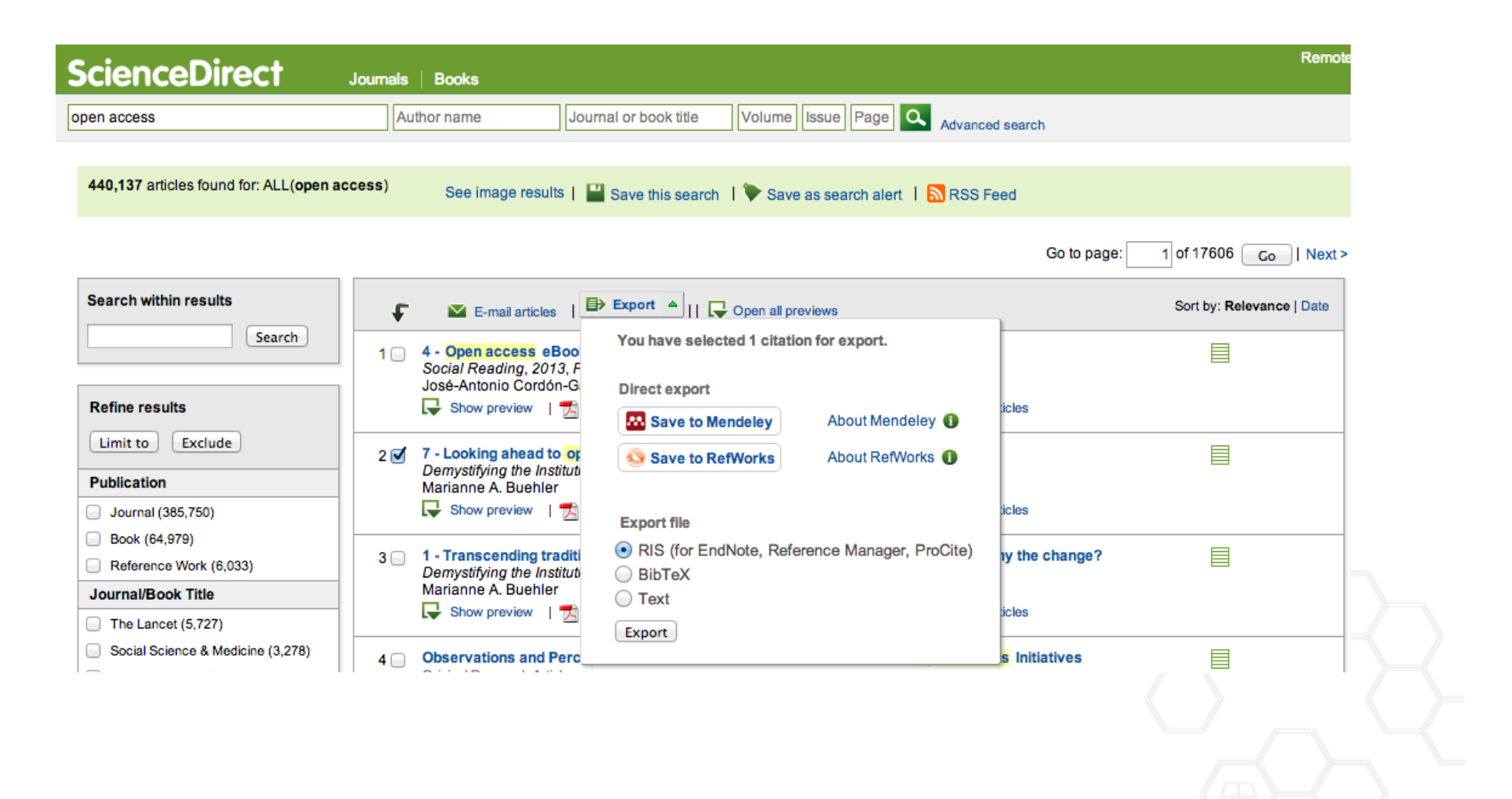

### **Поиск сведений <sup>о</sup> документе**

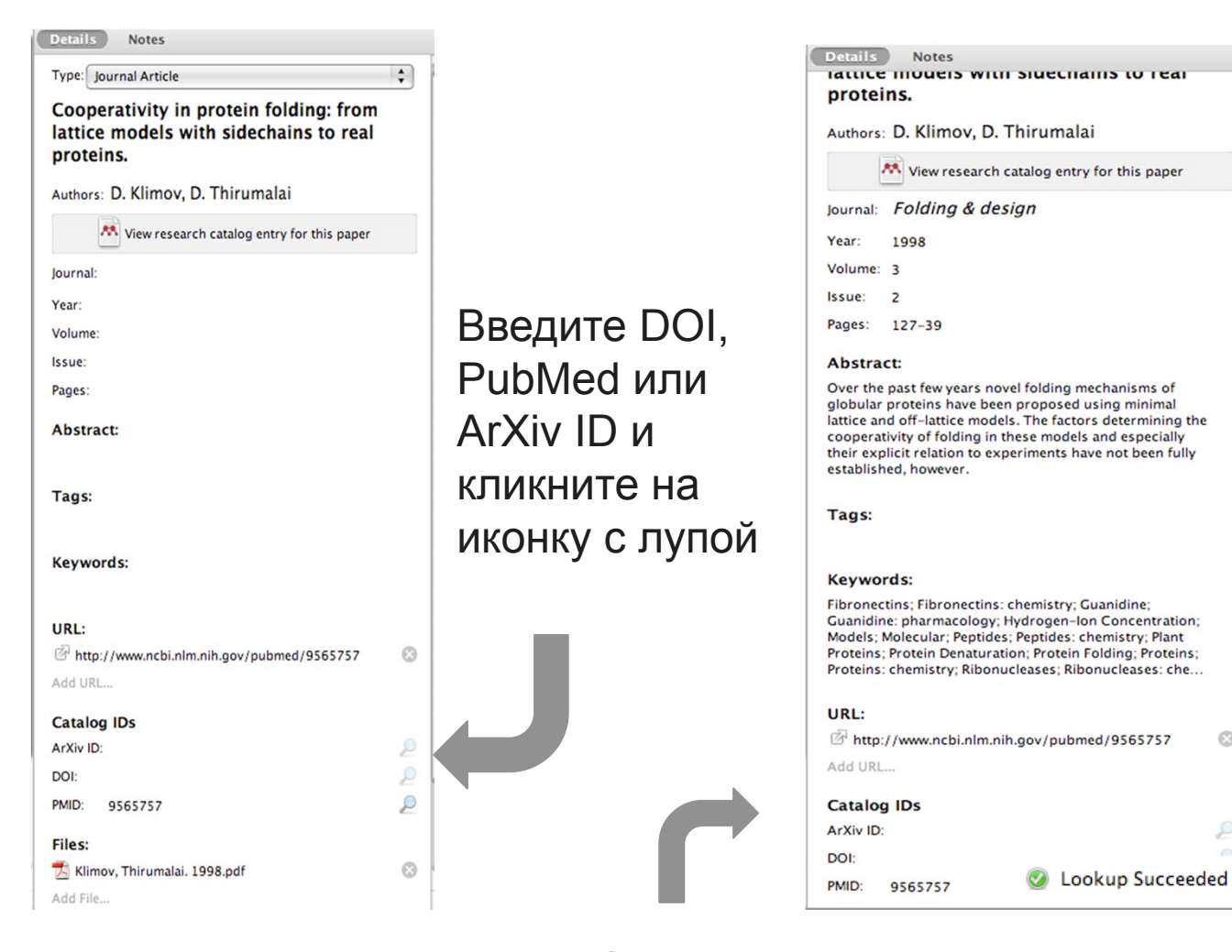

Mendeley добавляет отсутствующую информацию автоматически

 $\odot$ 

p

![](_page_16_Picture_2.jpeg)

# **Организация и управление библиотекой**

![](_page_16_Picture_4.jpeg)

### **Управление библиотекой**

### Открыть PDF во встроенном редакторе

![](_page_17_Figure_3.jpeg)

### **Синхронизация**

### Синхронизируйте библиотеку <sup>с</sup> Mendeley Cloud для доступа <sup>к</sup> ним <sup>с</sup> любых устройств

![](_page_18_Picture_3.jpeg)

- $\bullet$  Mendeley сохраняет резервную копию данных в сети
- $\bullet$  Доступ <sup>к</sup> статьям из любого места

![](_page_18_Picture_6.jpeg)

### **Поиск документов**

#### $000$ **Mendeley Desktop**  $\Box$ 间  $\overrightarrow{a}$ e.  $\mathcal{O}$ C+  $\circledcirc$ Q<sup>v</sup> open access ø **Documents** Folders Related Sync **Authors Titles MENDELEY All Documents Edit Settings** Literature Se... **Publication Names** Results for "open access" in "All Documents" Clear Mendeley Su... Year **Notes** ★ ● **A** Search Results **MY LIBRARY** All Documents Ten-year cross-disciplinary comparison of the growth of open access and how it increase A. (4) Recently Add... C Hajjem; S Harnad; Y Gingras - 2006 - arXiv preprint cs/0606079 Favorites Фильтрация по The access/impact problem and the green and gold roads to open access Ø My Publicatio... S Harnad; T Brody; F Vallières; L Carr - 2004 - Serials review F Unsorted тегам, автору, Create Folder... When is open access not open access? Catriona J MacCallum - 2007 - PLoS biology Ø названию или **GROUPS** Author Keywords: Access to Information, Humans, Internet, Periodicals as Topic, Periodicals as ... been a spectacular growth in "open-access" journals. The Directory of Open Access ... Filter by Author Keywords ключевым**Filter by Authors** Comparing the impact of open access (OA) vs. non-OA articles in the same journals **Filter by My Tags** ٠ словамS Harnad: T Brody - 2004 - D-lib Magazine **Filter by Publications MIKEIHA, W** Citation advantage of open access articles Antelman, K ٠ G Eysenbach - 2006 - PLoS biology Bailey, Charles W. Brody, T JASPAR: an open-access database for eukaryotic transcription factor binding profiles Bryne, JC A Sandelin; W Alkema - 2004 - Nucleic acids ... Carr, L JASPAR, the open access database of transcription factor-binding profiles: new content an Carroll, Michael W. tk. JC Bryne; E Valen; M Tang - 2008 - Nucleic acids ... Eysenbach, G Tags: open access Eysenbach, Gunther <u>Accors & Eventlance: The Onen Dans Caller</u>  $\blacksquare$  $\mathbb{H}$  $\frac{1}{2}$

### Полнотекстовый поиск

### **ELSEVIER**

### Тэги

![](_page_20_Picture_2.jpeg)

![](_page_20_Picture_3.jpeg)

# **Организатор хранения файлов**

![](_page_21_Picture_13.jpeg)

![](_page_21_Picture_3.jpeg)

# **Организатор хранения файлов**

![](_page_22_Picture_12.jpeg)

# **Организатор хранения файлов**

![](_page_23_Picture_12.jpeg)

![](_page_24_Picture_2.jpeg)

# **Читать и аннотировать документы**

![](_page_24_Picture_4.jpeg)

### **PDF Viewer**

![](_page_25_Picture_2.jpeg)

### **Поиск в PDF Viewer**

![](_page_26_Picture_2.jpeg)

### **Комментарии <sup>и</sup> выделение**

![](_page_27_Figure_2.jpeg)

### Просмотр значения терминов

![](_page_28_Picture_2.jpeg)

![](_page_29_Picture_1.jpeg)

![](_page_29_Picture_2.jpeg)

# **Работа со ссылками и библиографией**

![](_page_29_Picture_4.jpeg)

### **Установка Citation Plug-in**

![](_page_30_Picture_2.jpeg)

![](_page_30_Picture_3.jpeg)

![](_page_30_Picture_4.jpeg)

![](_page_30_Picture_5.jpeg)

# **Citation Plug-in появляется автоматически <sup>в</sup> текстовом редакторе**

![](_page_31_Picture_2.jpeg)

### **Пример создания ссылок <sup>в</sup> Word**

![](_page_32_Picture_2.jpeg)

- 1. Кликните 'Insert or Edit Citation'
- 2. Найдите документ по автору, названию или году или выберите его из библиотеки Mendeley

![](_page_32_Picture_119.jpeg)

![](_page_32_Picture_6.jpeg)

3. Выбранная статья или книга будет автоматическипреобразована <sup>в</sup> ссылку

![](_page_32_Picture_8.jpeg)

### **Поиск ссылок в библиотеке**

![](_page_33_Figure_2.jpeg)

# **Редактирование ссылок**

### 1. Выберите ссылку <sup>и</sup> нажмите 'Insert or Edit Citation'

 $\circ$  $\frac{a}{n}$  Insert or Edit Citation

![](_page_34_Picture_66.jpeg)

### **Объединение ссылок**

![](_page_35_Figure_2.jpeg)

# Вставка пристатейной библиографии

![](_page_36_Figure_2.jpeg)

# **Поиск CSL Style**

![](_page_37_Picture_2.jpeg)

### База данных Mendeley содежит более 6700 стилей

![](_page_37_Picture_56.jpeg)

### Редактор стилей

![](_page_38_Picture_2.jpeg)

### Редактор стилей

![](_page_39_Picture_2.jpeg)

![](_page_40_Picture_2.jpeg)

**Исследовательские группы**

![](_page_40_Picture_4.jpeg)

### **Восстановить контакт с коллегами**

Найдите коллег на закладке 'Follow' для получения регулярных обновлений.

![](_page_41_Picture_3.jpeg)

![](_page_41_Picture_4.jpeg)

### **Создание групп**

Три возможных типа групп:

- $\bullet$  **Open Public Groups** – Каждый может подписаться на обновления группы и выкладывать ссылки.
- $\bullet$  **Invite-only Public Groups** – Только приглашенные члены групп могут публиковать <sup>в</sup> ней, сотальные могут подписаться на обновления.
- **Private Groups** Полностью закрытая от внешнего мира группа.

![](_page_42_Picture_6.jpeg)

### **Поиск открытых групп**

### Groups

In this catalog: 96,039 public groups

![](_page_43_Picture_59.jpeg)

![](_page_43_Picture_5.jpeg)

These are some links about interesting developments on the web that involve science. I'm linking here to references to papers, and to Web sites....

 $\mathscr{L}_\bullet$  Join group  $\mathbb{R}$  Follow group

future

science science2.0

Группы <sup>в</sup> Mendeley <sup>с</sup> советами по написанию статей https://www.mendeley.com/groups/827921/how-towrite-papers/

### **ELSEVIER**

# **Выбор среди популярных групп по научным направлениям**

![](_page_44_Picture_2.jpeg)

![](_page_44_Picture_3.jpeg)

### **Частные группы**

![](_page_45_Picture_2.jpeg)

![](_page_45_Picture_3.jpeg)

# Взаимодействуйте с вашими коллегами

![](_page_46_Picture_2.jpeg)

Делитесь полнотекстовыми документами, аннотациями и комментариями к ним.

![](_page_46_Picture_4.jpeg)

# **Создайте свой научный профиль**

Поделитесь своими публикациями

![](_page_47_Picture_2.jpeg)

Найдите ваших коллег итематическиблизкие группы

![](_page_47_Picture_4.jpeg)

### **ELSEVIER**

# Профиль в Mendeley

![](_page_48_Picture_2.jpeg)

### Maxim Kotsemir

Junior Research Fellow

Higher School of Economics Faculty of Economics

About

![](_page_48_Picture_6.jpeg)

![](_page_48_Figure_7.jpeg)

![](_page_48_Figure_8.jpeg)

![](_page_48_Picture_9.jpeg)

![](_page_48_Picture_10.jpeg)

 $Follow +Q$ 

![](_page_48_Picture_12.jpeg)

Kotsemir M, Shashnov S

All my papers can be downloaded from SSRN portal

https://www.researchgate.net/profile/Maxim\_Kotsemir

Also see my profile in ReserchGate

Publications

http://papers.ssrn.com/sol3/cf\_dev/AbsByAuth.cfm?per\_id=1989392

2nd International Multidisciplinary Scientific Conference on Social Sciences & Arts SG., (2015).

192

Readers

6

Publications

 $All(6)$ 

### **Представьте миру ваши публикации**

![](_page_49_Picture_2.jpeg)

- 1. Добавьте ваши публикации <sup>в</sup> библиотеку
- 2. Mendeley добавит их <sup>в</sup> общую открытую библиотеку <sup>и</sup> размести <sup>в</sup> вашем профиле

![](_page_49_Picture_5.jpeg)

#### Dr. Victor Henning

View Profile | Updates | Following | Followers

Co-Founder/CEO, Mendeley & VP Strategy, Elsevier Amsterdam, Netherlands

Research field: Psychology - Cognition Emotons, Decision Making, Theory of Reasoned Action, Intertemporal Choice, Moton Picture Economics

#### Publications

V Journal Article (6)

Victor Henning, Thorsten Hennig-Thurau, Stephanie Felereisen (2012) Giving the Expectancy-Value Model a Heart, 765-781. In Psychology & Marketing 29 (10).

![](_page_49_Picture_12.jpeg)

493 Following 515 Followers

#### Public Groups

Public groups Victor is a member of @MyOpenArchive altrietrics Building a healthier scientific. Creatively named research papers Earthquake and Tsunami Future of Science German-speaking Advisors.

# Исследуйте статистику статей

![](_page_50_Picture_33.jpeg)

### **Readership Statistics**

![](_page_50_Figure_4.jpeg)

### **Ваши вопросы и пожелания**

# MENDELEY FEEDBACK

![](_page_51_Picture_64.jpeg)

### feedback.mendeley.com

- •Задайте вопрос
- • Проголосуйте за предпочтительные обновления
- • Узнайте, что <sup>в</sup> новых релизах